### CS1110 11 November Testing/Debugging. And Applications Read chapter 14, pp. 385-401 Prelim 2 TAs can fix obvious mistakes. Max 100 Real regrade request? Write note Median 82 explaining the issues, attach to Mean 78.3 prelim, give to Gries or Lee Min 20 before Thanksgiving. 100 90-99 53 \*\*\*\*\*\*\*\*\*\*\*\*\*\*\*\*\* 80-89 78 \*\*\*\*\*\*\*\*\*\*\*\*\*\*\*\*\*\*\*\*\*\*\*\*\*\*\* 70-79 48 \*\*\*\*\*\*\*\*\*\*\*\*\*\*\* 60-69 30 \*\*\*\*\*\*\*\*\*\* 50-59 11 \*\*\*\*\* Check your score against CMS 40-49 03 \*\* score, let us know if there is a 30-39 03 \*\* mistake 20-29 03 \*\*

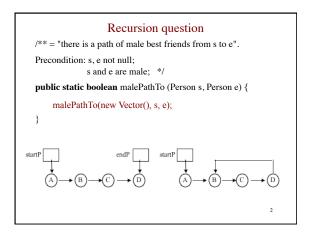

# Recursion question /\*\* = "there is a path of male best friends from s to e that does not contain a Person in list ig". Precondition: s, e, and ig are not null; s and e are male; s and e are not in ig. \*/ public static boolean malePathTo(Vector<Person> ig, Person s, Person e) startP A B C D 3

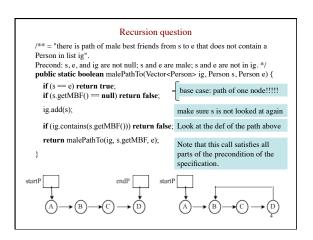

Testing: Read chapter 14.

Bug: Error in a program.

Testing: Process of analyzing, running program, looking for bugs.

Test case: A set of input values, together with the expected output.

Debugging: Process of finding a bug and removing it.

Exceptions: When an error occurs, like divide by 0, or s.charAt[i] when i = -1, Java throws an exception. A lot —generally too much — information is provided.

Two ideas on test cases:

1. Black Box Testing: Develop test cases based on the spec.

2. White Box Testing: Look at the code; develop test cases so that each statement/expression is exercised in at least one test case.

Exceptions: When an error occurs, like divide by 0, or s.charAt[i] when i = -1, Java throws an exception. 06 /\*\* = String s truncated .... \*/ Turn on line public static String truncate5(String s) { 07 numbering in 08 int b = 10 / 0: DrJava. 09 if  $(s.length() \le 5)$ 10 Preferences / return s: 11 return s.substring(0.5): Display Options 12 important part ArithmeticException: / by zero at A4Methods.truncate5(A4Methods.java:8) at sun.reflect.NativeMethodAccessorImpl.invoke0(Native Method) at sun.reflect.NativeMethodAccessorImpl.invoke(....java:39)  $at\ sun.reflect. Delegating Method Accessor Impl. invoke (....java: 25)$ at java.lang.reflect.Method.invoke(Method.java:585)

# Debugging a program

When an error occurs, you have to play detective and find it. That process is called debugging. The place where the bug is may be far removed from the place where an error is revealed.

Strategy 0: Find a simplest possible test case that exhibits the error.

Strategy 1: put print statements, suitably annotated, at judiciously chosen places in the program.

Strategy 2: Use Java assert-statements at good places: assert <br/> boolean expression> ;

Strategy 3: Use the debugging feature of your IDE (Interactive Development Environment —yours is DrJava.

```
Assert statement
```

Use it to program "defensively", and leave it in the program

```
Example: Use it to check preconditions:

/** = "This Virus is the predecessor of v".

Precondition: v is not null */

public boolean isPredecessorOf(Virus v) {

assert v!= null;

...

}
```

# Debugging a program

When an error occurs, play detective and find it. Called debugging. The place where the bug is may be far removed from the place where an error is revealed.

```
public static HSV RGB2HSV(Color rgb) {
 /**Set MAX, MIN to max and min of R, G, B */
 double MAX=0; double MIN=0;
                                   If you just output
 if (R>G && R>B)
                  \{MAX=R;\}
                                    the numbers
 if (G>B && G>R)
                 \{MAX=G;\}
                                    without naming
 if (B>R && B>G)
                 \{MAX = B;\}
                                    them, you will have
 if (R<G && R<B)
                 {MIN= R; }
                                   trouble.
 if (G<B && G<R)
                 {MIN=G; }
 if (B<R && B<G)
                 \{MIN=B;\}
 ", B " + B + ", MAX " + MAX);
```

# Debugging a program

When an error occurs, play detective and find it. Called debugging. The place where the bug is may be far removed from the place where an error is revealed.

```
public static HSV RGB2HSV(Color rgb) {
 /**Set MAX, MIN to max and min of R, G, B */
 double MAX= 0; double MIN= 0;
 if (R>G && R>B)
                  \{MAX=R;\}
                                     statements don't
 if (G>B && G>R)
                  \{MAX=G;\}
                                     check completely
 if (B>R && B>G)
                  \{MAX=B;\}
                                     that MAX is the
 if (R<G && R<B)
                  {MIN= R; }
                                     max and MIN the
 if (G<B && G<R)
                  \{MIN=G; \}
                                     min.
 if (B<R && B<G)
                  \{MIN=B;\}
 assert R <= MAX && G <= MAX && B <= MAX;
 assert MIN <= R && MIN <= G && MIN <= B;
```

```
public static HSV RGB2HSV(Color rgb) {
   if (R>G && R>B)
                           {MAX= R; }
                          {MAX=G;}
   if (G>B && G>R)
   if (B>R && B>G)
                          \{MAX = B;\}
                          {MIN= R; }
   if (R<G && R<B)
    if (G<B && G<R)
                          {MIN= G; }
    \begin{array}{ll} if \ (B < R \ \&\& \ B < G) & \{MIN = B;\} \\ System.out.println("R" + R + ", G" + G + \\ ", B" + B + ", MAX" + MAX); \end{array} 
 call and output
> A4Methods.RGB2HSV(new java.awt.Color(255,255,128))
R 1.0, G 1.0, B 0.502, MAX 0.0
Look! MAX is 0 and not 1!
if conditions should be >= , not >
```

```
Error in HSVtoRGB.
if (Hi == 0){
                                     Not rounding properly
   R=(int)(v * 255.0);
   G=(int)(t * 255.0);
   B=(int)(p * 255.0);
                                                    Insert
                                                   println
if(Hi==1){
                                               statements.
   R=(int)(q * 255.0);
   G=(int)(v * 255.0);
   B=(int)(p * 255.0);
System.out.println("In HSVtoRGB. R is " + R);
int r= (int)Math.round(R);
System.out.println("In HSVtoRGB. r is " + r);
```

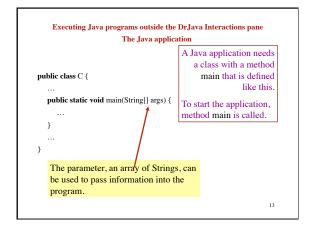

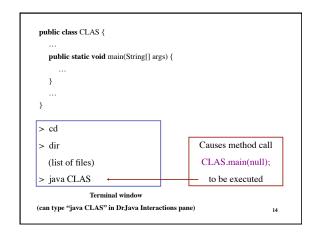

jar file (Java Archive file)
(like tar file (Tape Archive file))
(like tar file (Tape Archive file))
text for info on jar files and how to build them in the command-line window.

(1) class files
(2) a "manifest", which says which class has method main

Manifest:

A list of passengers or an invoice of cargo for a vehicle (as a ship or plane).

Standalone Java programs

Suppose images, jar contains a Java application
It has a class with a static procedure main, and its manifest names the class.

• Execute it by double clicking its icon in a directory.

• Execute it by typing
java -jar images.jar
in a terminal window (or DOS, or command-line window)

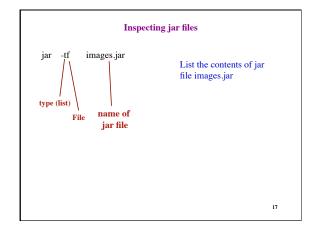

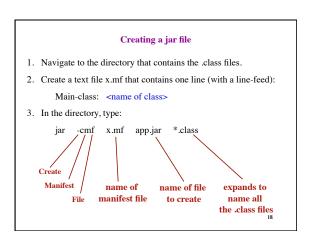